# pde2hw user manual

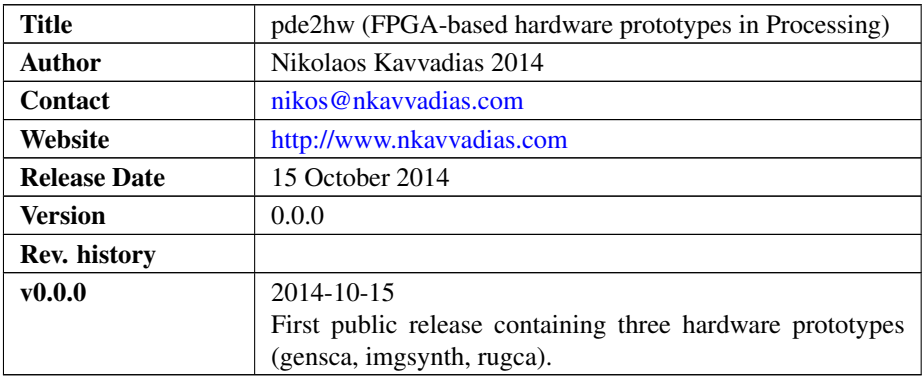

# 1. Introduction

pde2hw is a collection of standalone hardware prototypes that have been written in the Processing programming language [\(http://www.processing.org\)](http://www.processing.org). The Processing codes that comprise this collection have been verified in FPGA-based hardware by using a high-level synthesis approach from ANSI/ISO C. The HLS tool that was used for the final implementation is HercuLeS: <http://www.nkavvadias.com/hercules/>

pde2hw comprises of the following applications:

- ∙ gensca: a 2D Generations cellular automaton [\(http://www.mirekw.com/ca/rullex](http://www.mirekw.com/ca/rullex_gene.html)\_ [gene.html\)](http://www.mirekw.com/ca/rullex_gene.html)
- ∙ imgsynth: an image synthesis application that does not use intermediate memory and is used for visualizing pixel generation functions of the form  $z = f(x, y)$
- ∙ rugca: a 2D cellular automaton with 256 states using a rug-like rule [\(http:](http://www.mirekw.com/ca/rullex_udll.html) [//www.mirekw.com/ca/rullex\\_udll.html\)](http://www.mirekw.com/ca/rullex_udll.html).

It should be mentioned that while the Processing prototypes are meant to serve as early-stage experiments prior dedicating to hardware, the first three cases (gensca, imgsynth, rugca) are post-mortem prototypes, i.e. the Processing codes had been developed after the FPGA implementations (which were synthesized to VHDL using [HercuLeS\)](http://www.nkavvadias.com/hercules/).

### 2. File listing

The pde2hw distribution includes the following files:

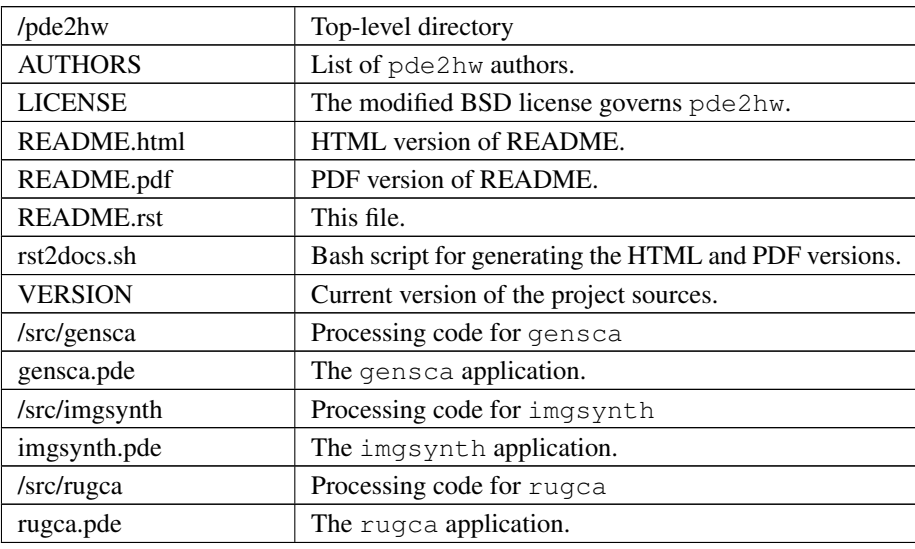

# 3. Description

#### 3.1 **gensca**

gensca is a generic implementation of the Generations automaton (2D, outer totalistic with decay).

Generations rules are defined in the "S/B/C" form, where:

- ∙ S defines counts of alive neighbors necessary for a cell to survive,
- ∙ B defines counts of alive neighbors necessary for a cell to be born.
- ∙ C defines the count of states cells can have (including 0 state).

#### 3.2 **imgsynth**

imgsynth is a static image synthesis engine for testing various algebraic effects.

The following triplets of two-variable functions which follow the form  $R_f(x,y)$ ,  $G_f(x, y)$ ,  $B_f(x, y)$  for each color component R, G, B have been tested:

**GREY\_XOR:** R\_f(x,y) = x ^ y, G\_f(x,y) = x ^ y, B\_f(x,y) = x ^ y **RGB\_XOR:** R\_f(x,y) = x, G\_f(x,y) = y, B\_f(x,y) = x ^ y **RGB** ADD: R  $f(x,y) = x$ , G  $f(x,y) = x + y$ , B  $f(x,y) = x + y$ **GREY\_MUL:** R\_f(x,y) = x \* y, G\_f(x,y) = x \* y, B\_f(x,y) = x \* y **RGB\_MUL:** R\_f(x,y) = x, G\_f(x,y) = x \* y, B\_f(x,y) = x \* y **SEPIA:** R<sub>\_f</sub>(x,y) = 224, G\_f(x,y) = 132, B\_f(x,y) = 40 **GRAD** RG: R  $f(x,y) = x$ , G  $f(x,y) = y$ , B  $f(x,y) = 0$ **GRAD\_RB:** R\_f(x,y) = x, G\_f(x,y) = 0, B\_f(x,y) = y

**GREY\_ADDSQ:** R\_f(x,y) =  $x*x+y*y$ , G\_f(x,y) =  $x*x+y*y$ , B\_f(x,y) =  $x*x+y*y$ **GRAD\_GB:** R\_f(x,y) = 0, G\_f(x,y) = x, B\_f(x,y) = y ADDSUBXOR:  $R_f(x,y) = x + y$ ,  $G_f(x,y) = x - y$ ,  $B_f(x,y) = x^2 y$ **GREY** AVG: R  $f(x,y) = (x+y) \times 1$ , G  $f(x,y) = (x+y) \times 1$ , B  $f(x,y) = (x+y) \times 1$ **GREY\_SUBSQ:** R\_f(x,y) = x\*x-y\*y, G\_f(x,y) = x\*x-y\*y, B\_f(x,y) = x\*x-y\*y **RGB\_SUBSQ:** R\_f(x,y) = x, G\_f(x,y) = x\*x-y\*y, B\_f(x,y) = x\*x-y\*y **GREY\_MAX:** R\_f(x,y) = MAX(x,y), G\_f(x,y) = MAX(x,y), B\_f(x,y) = MAX(x,y) **GREY\_MIN:** R\_f(x,y) = MIN(x,y), G\_f(x,y) = MIN(x,y), B\_f(x,y) = MIN(x,y)

to which optionals masks can be applied.

#### 3.3 **rugca**

rugca is the Generic implementation of a rug-like automaton (2D).

Rug rules are averaging rules using the full range of 256 possible states. To update itself in a Rug rule, every cell takes four steps.

- 1) Every cell calculates the sum of its 8-neighborhood states.
- 2) Every cell calculates the average neighbor state by dividing the sum by 8 and throwing out any remainder.
- 3) Every cell computes its new state by adding an increment (incr) to the average neighbour state.
- 4) As a final step, new state is taken modulo 256.

### 4. **pde2hw** usage

In order to execute the Processing applications, you have to invoke the Processing environment/IDE and then press the Run button with the application loaded (and visible in the editor).

Alternatively you can simply double-click on the  $\star$ . pde file that contains the application (Windows).

#### 5. Prerequisites

∙ Processing IDE [\(http://www.processing.org\)](http://www.processing.org)

The applications have been tested with version 2.2.1 of the Processing environment on Windows.